# FAQ - Broadsoft XSI Phone books.

| Valid for:       | N610               | N670       | N870     | N870E     | Embedded Integrator    | Virtual Integrator |
|------------------|--------------------|------------|----------|-----------|------------------------|--------------------|
| Valid for N6     | 10 / N670          | ) / N870 / | N870E.   |           |                        |                    |
| Broadsoft        | supports           | s the fol  | lowing p | phone bo  | oks:                   |                    |
| 1. Per<br>2. Gro |                    |            |          |           |                        |                    |
| 3. Gro           | oup Con            | nmon       |          |           |                        |                    |
|                  | erprise<br>erprise | Commo      | on       |           |                        |                    |
| These pho        | nebook             | s can be   | e used o | on the DE | CT professional handse | ets.               |
|                  |                    |            |          |           |                        |                    |

#### Web-interface

In the web-interface go to:  $\ensuremath{\textbf{SETTINGS}}$  -  $\ensuremath{\textbf{Telephony}}$  -  $\ensuremath{\textbf{XSI}}$   $\ensuremath{\textbf{Services}}$ 

| G | gaset                    |       |                | Gig                                        | aset N8 |
|---|--------------------------|-------|----------------|--------------------------------------------|---------|
|   | ¢ SETTINGS               | i STA | TUS            | 21                                         | Help (  |
| * | Network                  | >     | XSI directory  |                                            |         |
| Ð | DECT Manager             | >     |                |                                            |         |
| & | Base stations            | >     | Server address | http://p                                   |         |
|   | Provider or PBX profiles |       |                | <ul> <li>Enable XSI directories</li> </ul> |         |
|   | Mobile devices           | >     |                | Enable XSI call logs                       |         |
| م |                          | ~     |                |                                            |         |
|   | Audio                    |       |                |                                            |         |
|   | Call settings            |       |                |                                            |         |
|   | VolP                     |       |                |                                            |         |
|   |                          |       |                |                                            |         |
|   |                          |       |                |                                            |         |

| Parameter                 | Description                                   | Auto provisioning                                |
|---------------------------|-----------------------------------------------|--------------------------------------------------|
| Server address            | The URL of the XSI server                     | XSIDir.1.ServerURL                               |
| Enable XSI<br>directories | Enable or disable the usage of XSI phonebooks | DmGlobal.0.XSINetdirs (0=Disable /<br>1=Enable)  |
| Enable call logs          | Enable or disable the usage of XSI call logs  | DmGlobal.0.XSICallLogs (0=Disable /<br>1=Enable) |

In the web-interface go to:SETTINGS - Online directories - XSI

#### Gigaset Gigas set N 🔯 Language 👻 🤋 Help 📥 Network XSI directory DECT Manager > Server address @ > 🗞 Base stations Provider or PBX profiles Enable XSI directories 🔞 Mobile devices Enable list mode C Telephony XSI Personal directory Enable Personal directory Corporate Directory name 💿 Personal XML XSI Group directory Enable Corporate Yellow Pages Central phonebook Online services Group Directory name 💿 🐲 System XSI Group Common directory Enable Corporate Private Pages Auto-hide menu Directory name 🛞 Group Common XSI Enterprise directory ✓ Enable Corporate Private Pages ◎ Directory name Enterprise XSI Enterprise Common directory 💌 Enable Corporate Private Pages 💿 Directory name 💿 Enterprise Common

| Parameter                          | Description                                                                                                    | Auto provisioning                                    |
|------------------------------------|----------------------------------------------------------------------------------------------------|------------------------------------------------------|
| Server address                     | The URL of the XSI server                                                                                               | XSIDir.1.ServerURL (Setting is done in XSI services) |
| Not in the web-interface           | This is pasted behind the XSI server<br>URL:<br>Can be changed if needed.<br>Value = com.broadsoft.xsi-actions/v2.<br>0 | XSIDir.1.Api                                         |
| Enable list mode                   | 0 = disabled<br>1 = enabled                                                                                             | XSIDir.1.StartWithList                               |
| Enable XSI directories             | Enable or disable the usage of XSI phonebooks                                                                           |                                                      |
| Enable Personal directory          |                                                                                                    | XSIDir.1.PDirName                                    |
| Directory name                     |                                                                                                    |                                                      |
| Enable Group directory             |                                                                                                    | XSIDir.1.GDirName                                    |
| Directory name                     |                                                                                                    |                                                      |
| Enable Group Common directory      |                                                                                                    | XSIDir.1.GCDirName                                   |
| Directory name                     |                                                                                                    |                                                      |
| Enable Enterprise directory        |                                                                                                    | XSIDir.1.EDirName                                    |
| Directory name                     |                                                                                                    |                                                      |
| Enable Enterprise Common directory |                                                                                                    | XSIDir.1.ECDirName                                   |
| Directory name                     |                                                                                                    |                                                      |

### In the web-interface go to: SETTINGS - Mobile devices - Administration and select the handset

Broadsoft XSI services

Use SIP credentials

Yes ONO

| Parameter           | Description                                                                           | Auto provisioning                                                              |
|---------------------|---------------------------------------------------------------------------------------|--------------------------------------------------------------------------------|
| Use SIP credentials | For Authentication use the SIP credentials or the Broadsoft XSI username and Password | hs. <ipui>.XsiSip (0=Use XSI credentials /<br/>1 = Use SIP credentials)</ipui> |
|                     |                                                                                       | hs. <ipui>.XsiUsername</ipui>                                                  |
|                     |                                                                                       | hs. <ipui>.XsiPassword</ipui>                                                  |

#### **DECT** handset

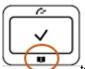

On the handset press the Phone book key to open the list with available Phone books. Which phonebooks are visible depends on the setting made by the Administrator.

| Online Directory  |    |
|-------------------|----|
|                   |    |
| Enterprise        |    |
| Enterprise Common |    |
| Group             |    |
| Group Common      |    |
| Personal          |    |
| Back              | ОК |

#### Lookup

New in software 2.47 we have added the possibility to do an lookup in multiple XSI directories.

The Admin can configure up to 5 XSI directories as a lookup dir in any order. Search will be performed one be one in directories selected for lookup. If number is found in some phonebook, searching is not continued in other phonebooks. If the TLS protocol is used: Searching in next directory reuse previous TLS session, so only one TLS session is created to do a lookup.

## Configuration

To configure XSI multiple lookup, the admin should change following settings for handset via provisioning:

- AutoLookupDir for multiple lookup should be set for value 4
- AutolookupOrder should be filled by XSI directories ID in specified order of search, separated by commas. AutolookupOrder can be filled by max 5 XSI directories (with ID 5-9). Default value is "9,7,8,5,6" (Personal, Group, Group Common, Enterprise, Enterprise Common).

#### XSI ID for auto lookup settings:

- 5 Enterprise
- 6 Enterprise Common
- 7 Group
- 8 Group Common
- 9 Personal

Example of provisioning file

```
<?xml version="1.0" encoding="UTF-8"?>
<settings version="1.0" productID="e2">
        <param name="hs.0355ac1977.AutoLookupDir" value="4" />
        <param name="hs.0355ac1977.AutoLookupOrder" value="9,6,5"/>
</settings>
```

#### Lookup caching policy

You can change the Lookup caching policy, see this wiki page: FAQ - Lookup caching

New in software 2.46:

During the XSI multiple lookup cache is checked and the number is stored according to rules for each XSI phonebook separately (for phonebook which currently is being searched). Default value for each directories for caching is 1 (ask every loop). The main improvement in caching for XSI multi lookup is that entries from caching is shared between HS. So if one of the HS save entry in cache, other HS can use name replacement from cache (if the number and type of directory is the same). Only the XSI personal should be queried for each handset separately - so for Personal directories entries in cache are not shared between HS.